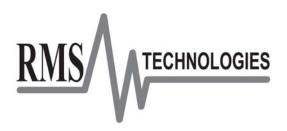

# R525-RO 75 Volt, 5 Amp, Micro-stepping Driver

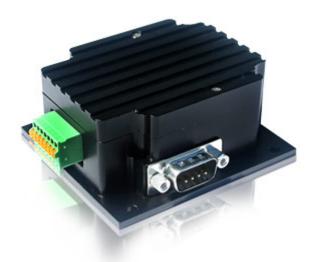

R525-RO Driver

User Manual And Commands Guide

Version 1.05

Thank you for purchasing the R525-RO Driver. This product is warranted to be free of manufacturing defects for one (1) year from the date of purchase.

#### PLEASE READ BEFORE USING

Before you start, you must have a suitable step motor, a DC power supply suitable for the motor. The power supply voltage must be between 4 times and 20 times the motor's rated voltage.

#### **DISCLAIMER**

The information provided in this document is believed to be reliable. However, no responsibility is assumed for any possible inaccuracies or omissions. Specifications are subject to change without notice.

RMS Technologies reserves the right to make changes without further notice to any products herein to improve reliability, function, or design. RMS Technologies does not assume any liability arising out of the application or use of any product or circuit described herein; neither does it convey any license under its patent rights, nor the rights of others.

# **Special Symbols**

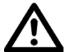

Indicates a <u>WARNING</u> and that this information could prevent injury, loss of property, or even death (in extreme cases).

# **R525-RO User Manual**

Product: R525-RO Version: 1.05 Date: 8/4/2010

| Version History |           |                                                                |  |  |
|-----------------|-----------|----------------------------------------------------------------|--|--|
| Version         | Date      | Description of Changes                                         |  |  |
| 1.00            | 5/6/2009  | New user manual                                                |  |  |
| 1.01            | 7/1/2009  | Updated color code on page 9.                                  |  |  |
| 1.02            | 7/23/2009 | Updated product image on first page, image of cable on page 8, |  |  |
| 1.03            | 10/1/2009 | Added info on 7-pin mating connector.                          |  |  |
| 1.04            | 12/1/2009 | Updated color code of 3-pin communication cable.               |  |  |
| 1.05            | 8/4/2010  | Updated 24V opto connection. Updated address.                  |  |  |

# **Table of Contents**

| 1  | FEATURES                                                | 5  |
|----|---------------------------------------------------------|----|
|    | Pole Damping Technology™                                |    |
| 2  | ELECTRICAL SPECIFICATIONS                               | 6  |
| 3  | OPERATING SPECIFICATIONS                                | 6  |
| 4  | MECHANICAL SPECIFICATIONS                               | 7  |
| 5  | PIN ASSIGNMENTS                                         | 8  |
| 6  | CONNECTION SPECIFICATIONS                               | 11 |
|    | CONNECTING THE R525 TO YOUR PC VIA USB                  |    |
|    | RESISTOR VALUES FOR THE OPTO SUPPLY                     | 13 |
| 7  | CONFIGURING THE SETTINGS                                | 16 |
|    | CONNECT TO LIN DRIVER GUI FOR SETTING PARAMETERS        | 16 |
| 8  | BASIC OPERATION                                         | 18 |
|    | USING EXTERNAL 5VDC SUPPLY FOR OPTOS:                   | 19 |
|    | USING R525'S INTERNAL 5VDC SUPPLY FOR OPTOS:            |    |
|    | USING MORE THAN 5VDC FOR EXTERNAL SUPPLY FOR THE OPTOS: |    |
| 9  | TROUBLESHOOTING                                         | 21 |
| 10 | APPENDIX                                                | 22 |
|    | RECOMMENDED CABLE CONFIGURATIONS: DC SUPPLY TO DRIVER   | 22 |
|    | STEP RISING/FALLING DETECT                              |    |
|    | AMPS RMS VS. AMPS PEAK                                  | 25 |

# 1 FEATURES

- Operates from +12 to 75 VDC
- Software selectable run currents from 0.1 to 5.0 Amp Peak (in 0.05 Amp increments)
- Software selectable hold currents from 0 to 5.0 Amp Peak (in 0.05 Amp increments)
- Step Resolutions from Full step, 2x, 4x, 5x, 8x, 10x, 16x, 25x, 32x, 50x, 64x, 125x, 128x, 250x, 256x Microstepping
- Four Selectable Damping modes for smooth motion
- No low minimum inductance (any NEMA 23 step motor can be used with the R525)
- Step sensing on the rising or falling edge of step pulse input
- Direction switching to change initial powered on direction of rotation
- Disable active high or low to allow unit to be disabled with a high or low signal
- Smooth motion
- Three optically isolated control inputs (step, direction, disable)
- Inputs are sinking inputs, maximum current input is 15mAmps
- Pole Damping Technology<sup>™</sup> integrated within driver board

# Pole Damping Technology

Pole Damping Technology<sup>TM</sup> (PDT) enhances step motor performance by dampening each full step in order to create a more accurate and smooth motion profile. Microstepping the step motor will optimize Pole Damping Technology<sup>TM</sup>. PDT outputs the correct amount of run and hold currents to the motor, at the right time. Thus, it will overcome the step motor's natural tendency to want to forcefully pull towards the full step ON position.

#### **Default Settings**

| Default Settings of the R525 Driver |                                           |  |  |  |
|-------------------------------------|-------------------------------------------|--|--|--|
| Direction of rotation               | Counterclockwise                          |  |  |  |
| Step Resolution                     | 8x step (3200 steps/rev for a 1.8° motor) |  |  |  |
| Run Current                         | 1.4 Amp Peak                              |  |  |  |
| Holding Current                     | 0.5 Amp/Phase                             |  |  |  |
| Smoothness setting                  | 2                                         |  |  |  |
| Step signal sensing                 | Senses on the Rising edge (Positive edge) |  |  |  |
| Disable Active                      | Low                                       |  |  |  |

Table 1: Default Values

# 2 ELECTRICAL SPECIFICATIONS

**Power Supply Requirements** 

Voltage +12 VDC to 75 VDC

**Driver** 

Peak Current: 0.1 to 5.0 Amps Peak

Baud rate: 57600 bps

Steps per Revolution (1.8° Motor)

200, 400, 800, 1000, 1600, 2000, 3200, 5000, 6400, 10000, 12800,

25000, 25600, 50000, 51200

Corresponding Microstepping: Full step, 2x, 4x, 5x, 8x, 10x, 16x, 25x, 32x,

50x, 64x, 125x, 128x, 250x, 256x

I/O Specifications

3x Optically Isolated Inputs (step, direction, disable) capable of

15mAmps max

# 3 OPERATING SPECIFICATIONS

Maximum Step Frequency: 5 MHz

Operating Temperature\*: -20°C to 85°C measured at the heat sink Duty cycle: 100% as long as temperatures do not

exceed 85°C on the heat sink

Logic Timing

Minimum Step Pulse Width
Minimum Step Low Time
Maximum Power-Down Recovery Time
100 nanoseconds
20 milliseconds

# 4 MECHANICAL SPECIFICATIONS

#### **Dimensions**

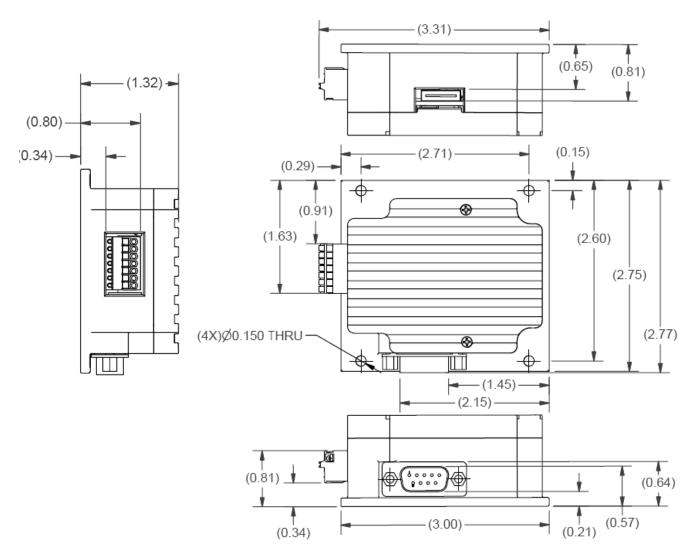

Figure 1: Dimensions Diagram

# **5 PIN ASSIGNMENTS**

Along with the R525-RO unit, you should've received the following cables. The 7-pin plug is inserted with lead wires by pressing down on the orange spring. Lead wire sizes allowed are from AWG 20 to AWG 26.

P/N: 090-00214 P/N: 090-00215

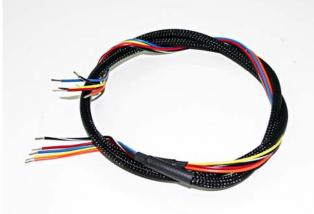

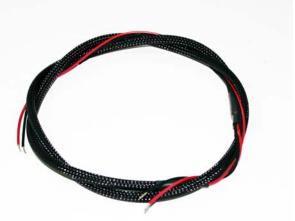

Figure 2: 5-wire cable for step, direction, disable, 5V output & opto supply

Figure 3:2-wire cable for Power & Ground

P/N: 090-00213

Figure 4: DB-9 cable for motor connection

Note: A 7-pin Phoenix mating connector is provided with each unit.

Phoenix P/N: 1881370 Digikey P/N: 277-1435-ND

Description: Connector terminal block plug 2.5 mm 7 position

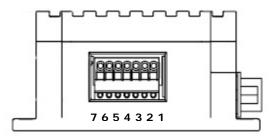

Figure 5: View of R525's 7-Pin Connector

| Color  | Pin | Function        | Description                                                                                                    |  |  |
|--------|-----|-----------------|----------------------------------------------------------------------------------------------------|--|--|
| Red    | 1   | POWER +VE       | Motor Supply Voltage. +12 to 75 VDC                                                                                                    |  |  |
| Black  | 2   | Ground          | Power Supply Ground                                                                                                    |  |  |
| Orange | 3   | Enable          | Enable/Disables the drive from power. A low signal will disable the unit. Use the GUI to change this function such that a high signal disables the unit.                                 |  |  |
| Brown  | 4   | Direction       | Direction input. Default connection will rotate CCW. If this input is low, rotation will be CW. You can swap this by using the GUI interface and select "CW" or "CCW" for direction.     |  |  |
| Yellow | 5   | Step            | Step pulse input. The step clock input will receive a clock pulse input (TTL squarewave, 0 to 5VDC), where one pulse will move the motor one step.                                       |  |  |
| Blue   | 6   | Internal 5V out | 5VDC output. Used to power Pin 7, the opto reference, if users do not want to use an external 5VDC supply. By using this to power the optos, the device is no longer optically isolated. |  |  |
| Green  | 7   | Opto reference* | 5 VDC is required to power the optocoupler reference. This device is for sinking operation with a max input current of 15mAmps.                                                          |  |  |

Table 2: Pin Assignments

\*NOTE: If using more than 5VDC to supply the opto reference on pin 7, please see Section 6 for correct resistor values based on the voltage.

The colors listed above are recommended color codes which match the cables that come with the R525 unit. If you request for lead wires to come directly out of the board, these are the colors it will follow.

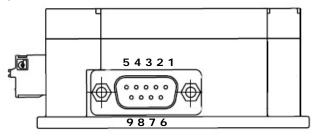

Figure 6: Motor Connection View

| Color                                              | Pin                                              | Function                             | Description                      |  |  |
|----------------------------------------------------|--------------------------------------------------|--------------------------------------|----------------------------------|--|--|
| Red 6 A Connect the motor's A Phase here           |                                                  | Connect the motor's A Phase here     |                                  |  |  |
| Blue                                               | lue 7 A_Bar Connect the motor's A_Bar Phase here |                                      |                                  |  |  |
| Green                                              | 8                                                | В                                    | Connect the motor's B Phase here |  |  |
| Black 9 B_Bar Connect the motor's B_Bar Phase here |                                                  | Connect the motor's B_Bar Phase here |                                  |  |  |

Table 3: Motor Pinouts

Note: Pins 1-5 have no connection to the board.

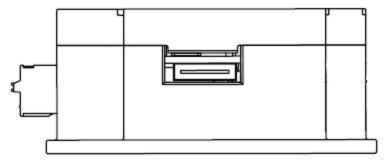

Figure 7: Communication Port View

The above image shows the communication port on the R525. The 18-position cable plugs into this port (cable not included with the unit).

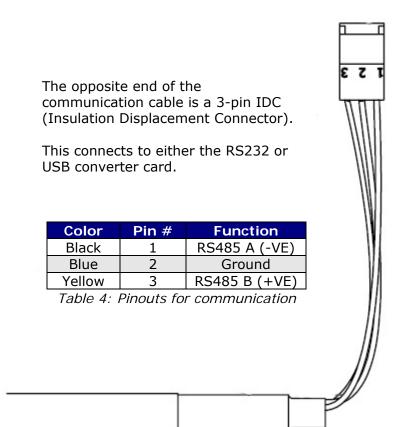

Figure 8: Communication cable

## 6 CONNECTION SPECIFICATIONS

In order to properly connect your new R525 unit, first determine which Designer's Kit you've purchased.

If you purchased a **USB485 Designer's Kit (P/N: USBKIT-02)**, then you should have received the following items:

- A black 18-position cable with 3-pin connector on other end (p/n 090-00216)
- USB to RS485 converter card
- A USB cable (6 feet long)

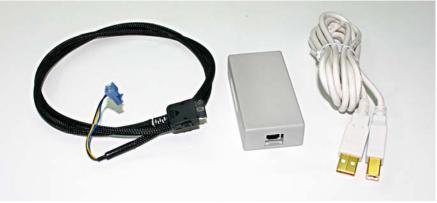

Figure 9: USBKIT-02

If you purchased a RS232-485 Designer's Kit (P/N: RS232KIT-02), then you should have received the following items:

- An extra 3-pin cable
- An RS232 to 485 converter card
- A black 18-position header cable with 3pin connector on other end (p/n 090-00216)

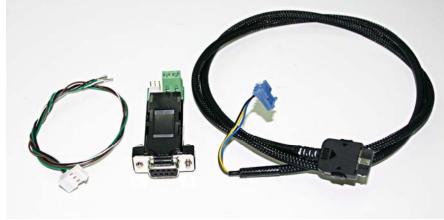

Figure 10: RS232KIT-02

Note that the 18-position communication cable (090-00216) can be purchased separately.

**WARNING!** DO NOT DISCONNECT POWER FROM THE R525 UNIT WHILE POWER IS STILL BEING SUPPLIED. THIS MAY CAUSE DAMAGE TO THE INTERNAL DRIVER BOARD.

**WARNING!** If you do not have a +5 VDC Power Source, use a Resistor in series to limit the current of the opto isolators. See page 14 for Resistor values. **If the current exceeds 15 mA**, **the opto couplers cease to function**.

#### 1. Download driver files for the USB485 converter card

Go to <u>www.linengineering.com</u> and navigate to the USB485 converter card page by going to: Accessories  $\rightarrow$  USB to RS485 Converter card. Then click on "Download", or simply scroll to the bottom of the page.

Save the zip file called "USB485 Driver Files" and extract all files to your PC.

#### 2. Connect the USB485 converter card to the R525 unit.

If using Lin Engineering's USB485 converter card, simply take the 18-position cable and plug one end to the converter card, and plug the other end to the R525 driver.

#### 3. Connect USB cable to the PC.

Then plug one end of the USB cable into the converter card and the other end into your PC. When the converter card connects to your PC, it will find the new hardware and automatically ask you to download files. It will download two files.

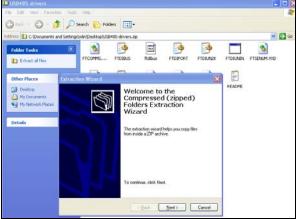

Figure 11: Extracting files

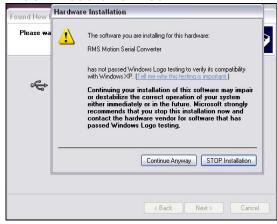

Figure 12: Downloading driver files

Connecting the R525 to your PC via USB

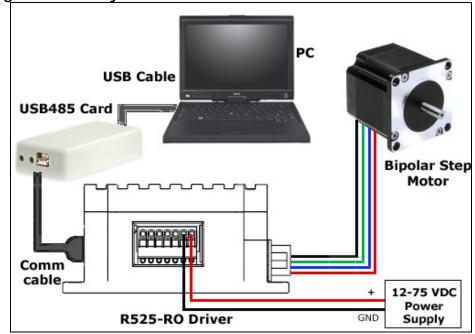

Figure 13: Connection of R525 to USB485 card, PC & Power Supply

Find the COM Port number that was assigned to the converter card device by rightclicking on "My Computer" and going to:

Hardware Tab → Device Manager → Ports (COM & LPT) → RMS Motion US485

# Connecting the R525 to your PC via RS232

Follow the connection schematic shown below if using the RS485-RS232 Converter card.

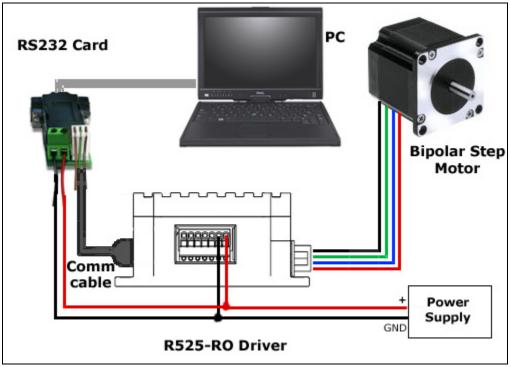

Figure 14: Connection of R525 to RS232 card, motor, PC & Power Supply

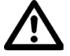

Take caution when connecting to a power supply. Never unplug a motor from the driver during operation. To cease operation, unplug the power supply.

# **Resistor Values for the Opto Supply**

The optocouplers must be powered by an external power supply to maintain isolation. The Opto Supply for the optocouplers can be between +5 to 24 VDC with respect to the signal input. It is recommended to use a +5 VDC Opto Supply in order to limit the current going into the optocouplers to 15 mA. However, if the supply is greater than +5 VDC then a resistor must be connected in series with each signal line to maintain 15 mA of current running through the optocouplers (step, direction, and disable lines). **Do NOT provide more than 15 mA or damage may occur to the driver**.

Voltage: 5V 10V 15V 24V 500 1000 2000 Ohms needed: 0 Wattage rating: 0 1/4 watt 1/4 watt 1/4 watt Resistor image: Figure 15 Figure 16 Figure 17 Color Green Maroon Red Black Black Black Red Red Red Gold or Silver Gold or Silver Gold or Silver

## Step, Direction, and Disable lines have a 470 ohm internal resistor

Table 5: Resistor values

Connect a total of 3 resistors on each input line for step, direction, and enable. See image below:

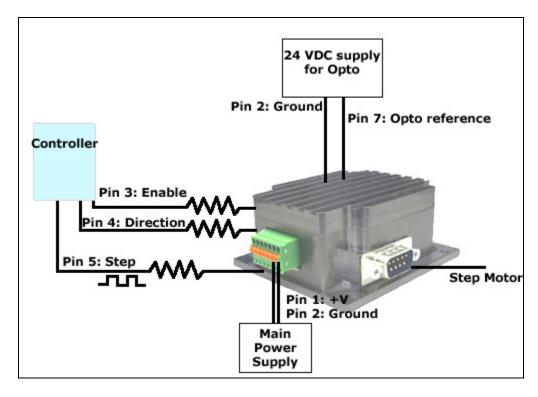

Figure 18: Connection with external resistor

If the desired voltage level is not listed above, below is how to calculate the resistor and wattage:

$$\frac{Voltage - 1.25V}{470\Omega + R} = 0.010Amps$$
or
$$R = \left(\frac{Voltage - 1.25V}{0.010Amps}\right) - 470\Omega$$

$$Power = Re sistor \times Amps^{2}$$
or
$$Wattage = Re sistor \times 0.0001Amps^{2}$$

Equation 1: Resistance Equations

Equation 2: Wattage equations

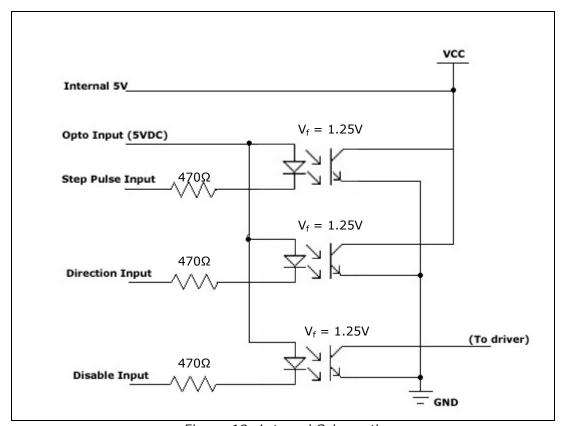

Figure 19: Internal Schematic

For easier connection, simply connect pin 6 to pin 7. This will take the R525's internal 5VDC and supply the opto reference, and you therefore wouldn't need a separate supply.

# 7 Configuring The Settings

# **Connect to Lin Driver GUI for setting Parameters**

Download the LinDriver.zip file from the R525 webpage.

Connect to your PC, and turn on the Power Supply.

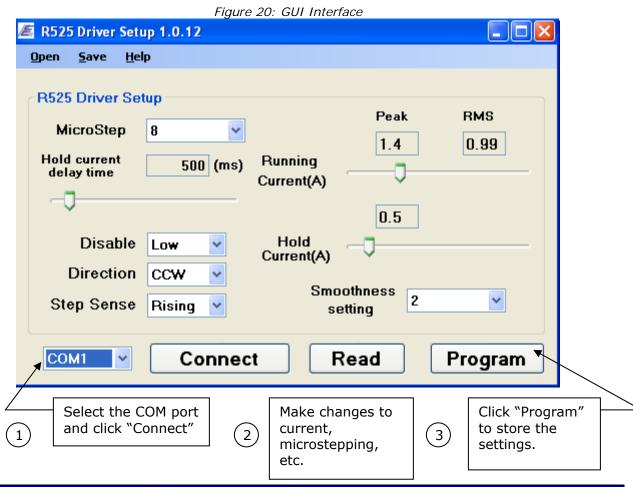

| Setting               | Values                                                         | Description                                                                                                    |
|-----------------------|----------------------------------------------------------------|----------------------------------------------------------------------------------------------------|
| MicroStep 8           | Full step, 2x, 4x,<br>5x, 8x, 10x, 16x,<br>25x, 32x, 50x, 64x, | MicroStep: Changes the step resolution such that the motor will step in smaller increments. This helps with smooth and quiet operation.                                                                                                    |
|                       | 125x, 128x, 250x, or 256x.                                     | This helps with smooth and quiet operation.                                                                                                    |
| Hold current 500 (ms) | 0 to 6350 msec, in 50 msec increments                          | Hold current delay time: This setting is a time delay in milliseconds. After the last step pulse is sent to the motor, there will be a delay time for when the motor switches from run to hold current. This can be beneficial if moving a |
|                       | 1000 msec = 1 sec                                              | large load that needs high current during 1 or 2 seconds after a move is completed, but beyond this, you may want to hold the unit using less power.                                                                                       |

| Setting                                | Values                                                  | Description                                                                                                    |
|----------------------------------------|---------------------------------------------------------|----------------------------------------------------------------------------------------------------|
| Peak RMS  1.4 0.99  Running Current(A) | 0.5 Amps to 5.0<br>Amps, in 0.05<br>increments          | Running Current: This changes the amount of current (Amps Peak) going into the motor.  Do not exceed 1.4 times the motor's current. Every motor is labeled with a current rating. Going beyond 1.4 times this value can burn the motor. Increasing this value provides more torque. The Peak and corresponding RMS or Amps/Phase value is displayed above the scroll bar. |
| Hold Current(A)                        | 0.0 Amps to 5.0<br>Amps, in 0.05<br>increments          | Hold Current: This changes the amount of holding current used when the motor is not in motion. Do not exceed the motor's current rating. Increasing this value provides the ability to hold a heavy or large object in place.                                                                                                    |
| Step Sense Rising V                    | Detects step pulses<br>on rising or falling<br>edge     | Step rising detect: Step pulses can be read using the pulse's rising (or positive) edge, or the falling (negative) edge. If you notice irregular stepping patterns, try changing this value.                                                                                                    |
| Direction CCW V                        | Motor will initially rotate CCW or CW.                  | <u>Direction:</u> Upon power on, the motor will rotate counter-clockwise. If you desire that the initial direction of rotation be changed, choose "CW" for the motor to initially run clockwise.                                                                                                    |
| Disable Low V                          | Disables the motor with a high (5V) or low signal (0V). | <u>Disable:</u> The disable pin is used to stop the motor. By default, it searches for a low signal in order to stop motion. By changing it to "high", the disable pin will search for a 5V signal to stop motion.                                                                                                    |
| Smoothness 2                           | 0, 1, 2, 3                                              | Smoothness setting: Changes the current waveform for smoother motion. Run motor at your desired operating speed while connected to a PC. Change smoothness setting to various values and audibly listen for quieter operation.                                                                                                    |

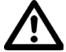

**WARNING!** Step motors can handle 1.4 times more than the motor's rated current. Going beyond this value could burn the motor and electronics. For more information on rated current (or RMS current) versus peak current, see the Appendix section.

## **8 BASIC OPERATION**

List of components needed to rotate the motor:

- +12 to 75 VDC Power Supply
- Additional +5 VDC Volt Power Supply
- Signal Generator

Ensure that the R525 is not connected to the Main Power Supply until the following procedures have been properly carried out.

# 1. Connect the step pulse generator

Connect Pin5, step pulse input, to the Positive Terminal of your pulse generator. Then connect the negative terminal to the ground wire of your 5V supply.

#### 2. Connect the 5VDC supply

The R525 requires a separate 5VDC supply for the optos that turn on the step, direction, and disable inputs.

Connect the positive terminal of your 5VDC supply to Pin 7, the opto input supply. The ground terminal of your supply should connect to the ground wire of the step pulse function generator.

<u>Users have an option to use the R525's internal 5VDC supply for ease of use.</u> Connect pin 6 to pin 7 with a wire. By doing so, the system is no longer optically isolated. In this case, your ground connections should all go to the main power ground.

#### 3. Connect the direction pin

The R525 unit will rotate counterclockwise if the direction pin is not connected to anything. If the direction pin is pulled low, the direction of rotation will change to a clockwise direction.

Connect a switch from the direction pin to the ground connection on your opto supply.

#### 4. Connect the disable pin

Simply connect a switch from the disable/enable pin to the ground connection on your opto supply. Connection to ground will disable the drive. No power will go to the motor.

Through the GUI software, you are able to change the "Enable Active" setting such that the driver is disabled with a 5V high signal.

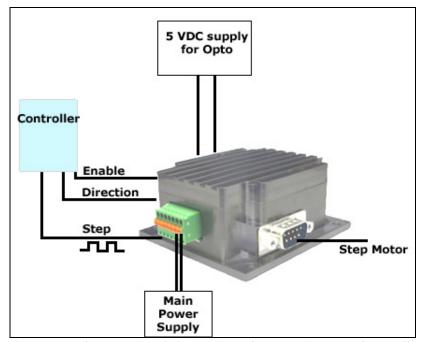

Figure 21: Connection Schematic – Connecting to a Controller

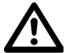

# **Connecting the Power**

The R525 requires a supply voltage of +12-75 VDC. First, connect the positive end of the power supply to Power (Pin 1), and then connect the negative of the power supply to the Ground (Pin 2) on the R525. Take caution in connecting power to the unit. Never disconnect the motor while the unit is running. Always disconnect the power supply to discontinue operation.

# **Connection Schematics**Using external 5VDC supply for optos:

If using an external 5VDC supply, connect the positive (+) terminal to the R525's opto supply input, PIN 7.

If using a signal generator, connect the 5VDC supply ground terminal to the negative line of the generator.

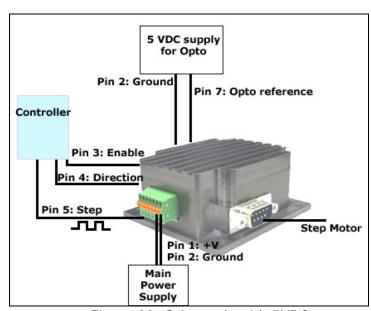

Figure 22: Schematic with 5VDC

# Using R525's Internal 5VDC supply for optos:

If using the internal 5VDC supply, simply connect PIN 6 to PIN 7.

Be sure to connect step pulse ground to the R525's Ground, PIN 2.

Changing direction and disabling the drive is achieved by connecting these two inputs to PIN 2, ground.

This type of connection no longer optically isolates the inputs.

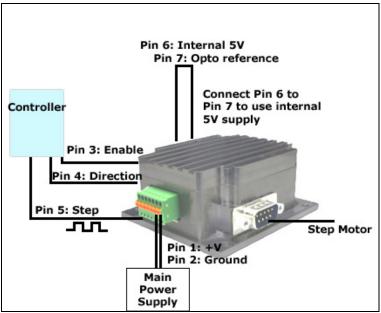

Figure 23: Schematic with internal 5VDC

# Using more than 5VDC for external supply for the optos:

If using more than 5VDC, connect resistors in series with each of the inputs: step, direction, enable. Use the table in the previous section to determine what resistor to use.

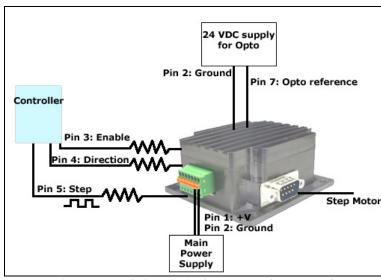

Figure 24: Schematic for more than 5VDC

# 9 TROUBLESHOOTING

# The motor is not functioning correctly (does not move)

Check if power is being supplied to the unit. If the shaft of the motor is hard to turn, power is on. Next, check if the signal generator is supplying pulses correctly. Verify that the 5V is being supplied to the opto couples either via a separate power source or the internal 5V from Pin 6.

# The motor is running erratically

Check that step pulses are a clean TTL squarewave signal. If one of the pulse edges are not clear, try switching the "Step Rising/Falling detect" option in the GUI interface. Check if increased microstepping helps minimize the jittering. If so, you are experiencing the motor's natural resonance that cannot be avoided, but can be minimized. Adding more load to the motor can help too.

If the motor is still erratic and you seem to have a huge loss in torque, the driver chip may have malfunctioned.

#### Motor gets very hot

Keep in mind that the motor side can handle up to 90°C and the bottom of the unit where the driver board is located, can handle up to 75°C. This can be very hot when touching it by hand.

If the unit experiences thermal shutdown, where the unit begins to decrease in torque, you may need to lower the current in order to keep temperatures lower. The R525 unit has been tested in a 50°C ambient temperature, but if your system does not have good circulation, you might experience issues.

Try adding a fan to the unit, or mount the motor to larger metal heatsink.

#### **GUI** error codes

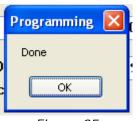

Figure 25

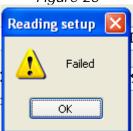

Figure 26

After clicking "Program", it should give you the "Done" response if it saved parameters successfully. After you click "Read", it shows this message as well.

Once you click "OK" on the dialog box, the values will be updated with what was programmed in the device.

A "failed" dialog box happens if you are connected to the wrong Port and therefore cannot read or program. Or if there is no power.

# 10 APPENDIX

# Recommended Cable Configurations: DC Supply to Driver

Cable length, wire gauge and power conditioning devices play a major role in the performance of your RMS Driver and Lin Engineering Motor.

NOTE: The length of the DC power supply cable to the Driver should not exceed 50 feet.

Example A demonstrates the recommended cable configuration for DC power supply cabling under 50 feet long.

Correct AWG wire size is determined by the current requirement plus cable length. Please see the Driver Supply Cable AWG Table in this Appendix.

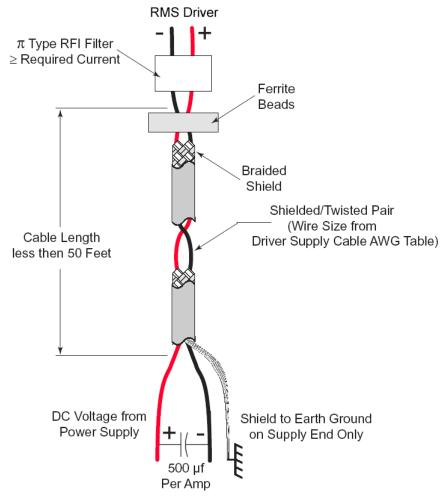

Figure 27: Cabling

**NOTE**: These recommendations will provide optimal protection against EMI and RFI. The actual cable type, wire gauge, shield type and filtering devices used are dependent on the customer's application and system.

| Driver Supply Cable AWG Table                                 |            |          |     |     |      |
|---------------------------------------------------------------|------------|----------|-----|-----|------|
| 1 Amp (Peak)                                                  |            |          |     |     |      |
| Length (Feet)                                                 | 10         | 25       | 50* | 75* | 100* |
| Minimum AWG                                                   | 20         | 20       | 18  | 18  | 16   |
|                                                               |            |          |     |     |      |
|                                                               | 2 <i>F</i> | Amp (Pea | ık) |     |      |
| Length (Feet)                                                 | 10         | 25       | 50* | 75* | 100* |
| Minimum AWG                                                   | 20         | 18       | 16  | 14  | 14   |
|                                                               |            |          |     |     |      |
| 3 Amp (Peak)                                                  |            |          |     |     |      |
| Length (Feet)                                                 | 10         | 25       | 50* | 75* | 100* |
| Minimum AWG                                                   | 18         | 16       | 14  | 12  | 12   |
|                                                               |            |          |     |     |      |
| * Use the alternative methods illustrated in Examples B and C |            |          |     |     |      |

<sup>\*</sup> Use the alternative methods illustrated in Examples B and C when the cable length is  $\geq$  50 feet. Also, use the same current rating when the alternate AC power is used

Table 6: Driver Supply Cable Wire Size

**NOTE:** Always use Shielded/Twisted Pairs for the Driver DC Supply Cable, the AC Supply Cable and the Driver to Motor Cable.

#### **Step Rising/Falling Detect**

This feature allows for more compatibility with controllers and PLC's. The R525 driver board receives step pulses from a pulse train, normally a TTL signal, sensing each pulse, one by one.

The step rising detection feature can choose where to sense each pulse: on the rising edge of the step or the falling edge (also known as the positive or negative edge).

Below depicts a step pulse train waveform where the rising edge is more of a curve. If the R525 is set to read this type of signal on the rising edge, inaccurate steps and unsmooth motion may occur.

It is best to switch the step sensing to the negative edge, or falling edge. Notice in this example, the falling edge is a clear signal and a definite difference between high to low.

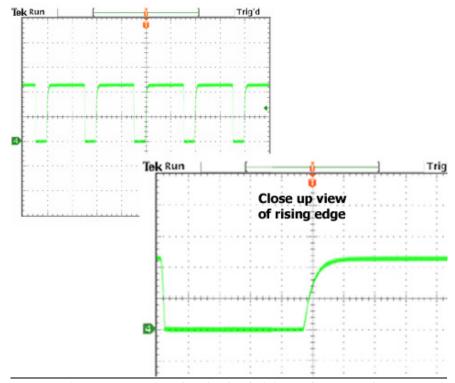

Figure 28: Example of a bad rising edge waveform

Below is an example of a good step pulse waveform where sensing the step on either edge would be fine:

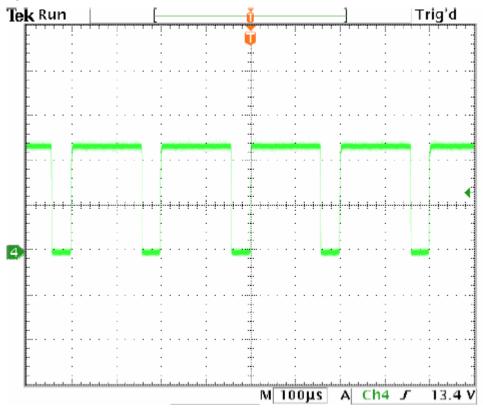

Figure 29: Example of a good waveform

#### Amps RMS vs. Amps Peak

Where does the 1.4 times come from? Current is continuously changing when a motor steps. If the motor is rated for 1.0 A/Ph, it may receive 0 Amps, 1 Amp, 1.4 Amps, or anything in between if you are microstepping. For ease of explanation, we will look at the current waveform when we half step, or set the driver/controller to 2x microstepping.

If we take a look at both the A and B phases, and plot on an X-Y chart of when each phase receives current, and how much it receives, it will look like the chart below. Beginning at position 1, Phase A receives negative current, and Phase B receives positive current. Let's assume it is at coordinate (-1, 1).

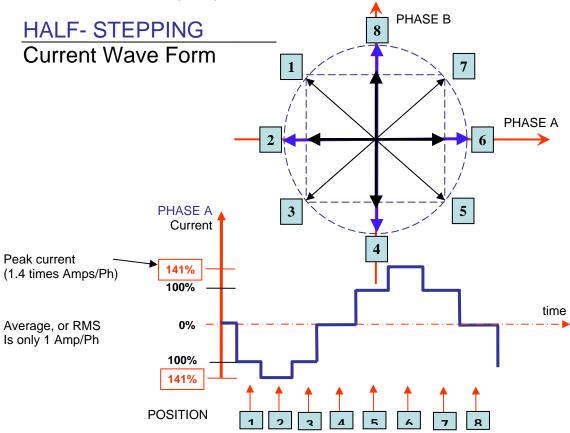

The position versus time graph above, plots only the A Phase, following the eight different steps the motor will make. Current is changing with each position. Recall that a negative in electronics simply means reverse direction of current flow.

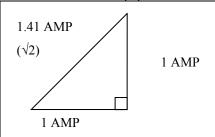

Take a look at position #7. If we were to draw the arrow at position 7 as the hypotenuse of a triangle, it would look like the triangle to our left. Recall from geometry a 90°-45°-45° triangle is a  $1-1-\sqrt{2}$  combination. The  $\sqrt{2}$ , or 1.4 value is also the radius of the dotted circle shown above. Therefore, during certain steps, Phases A or B will receive 1.4 Amps of current. But the average, or RMS current throughout these 8 steps is only 1.0 Amps. RMS and Amps/Phase is the same meaning.

The 1.4A along this hypotenuse is also known as the 2-Phase On position, since both A and B Phases are "On" and receive current. It is also known as the **peak current**.

As we see the waveform that's plotted for the A Phase, the highest value on the curve is known as the peak value.

Motors have a rated current, or average RMS value since in operation, the current is continuously changing. The most logical way to describe a rating is to take an average, or RMS (root means squared) value. But drivers understand current in terms of peak current, therefore the conversion is:  $Amps/Phase \times 1.4 = Amps Peak$ 

For more technical support, contact: Lin Engineering 408-919-0200 techsupport@linengineering.com

Lin Engineering is a distributor of RMS Products.